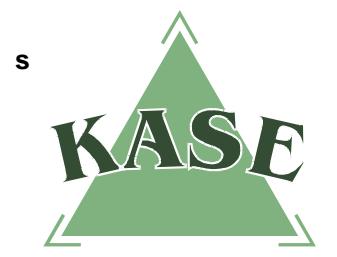

# **РУКОВОДСТВО ПОЛЬЗОВАТЕЛЯ**

# **торговой системы**

# **ИЗМЕНЕНИЯ В ВЕРСИИ 2.33 ТОРГОВОЙ СИСТЕМЫ**

*В новой версии системы торговой системы 2.33 имеются следующие изменения по сравнению с предыдущей версией:*

- *1) сохранение файлов dll и логов в локальном каталоге пользователя;*
- *2) отображение соответствующего модального окна в случае длительного ожидания ответа с сервера;*
- *3) наличие механизма управления 30%-м лимитом;*
- *4) изменение языка отображения сведений о состоянии активных заявок;*
- *5) введение дополнительного атрибута "Количество дней в репо" для репо– обязательств, отражающего информацию о количестве дней до закрытия сделки репо;*
- *6) изменение правил проведения специализированных торгов;*
- *7) модификация механизма изменения параметров маркет-мейкерских заявок.*

*Вместе с тем в соответствующие разделы Руководства пользователя торговой системы были внесены следующие изменения и дополнения в соответствии с вышеуказанными нововведениями.*

# **1.2. Установка клиентского приложения торговой системы Биржи**

При установке торговой системы лог-файлы торговой системы, файлы для обмена информацией с внешними системами и конфигурационные файлы торговой системы сохраняются в локальном каталоге <Локальный диск>: \Users\<Username>\AppData\Local\KASE Terminal.

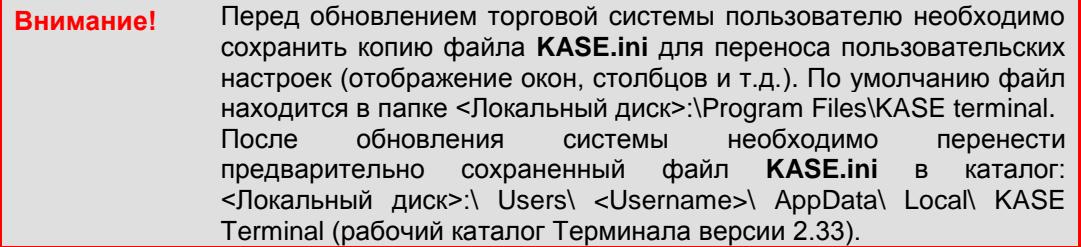

# **2.1. Регистрация в торговой системе Биржи**

**Внимание!** В случае длительного ожидания ответа с сервера в системе отображается модальное окно "Обработка операции, пожалуйста, подождите", которое не позволяет пользователю совершать какиелибо действия в системе, до тех пор, пока соединение с сервером не будет восстановлено.

#### **4.4. Финансовые инструменты**

По просьбе участников торгов оператором может быть снят лимит отклонения цены в заявке от цены последней сделки. Для этого оператору необходимо кликнуть правой клавиши "мыши" на выбранном инструменте и выбрать следующую функцию:

– **"Снять лимит"** – самостоятельное снятие оператором лимита отклонения цены в заявке от цены последней сделки. После чего лимит автоматически снимается, и при подаче заявок учитываться не будет. По истечении трех минут действие лимита автоматически возобновляется.

В случае выбора оператором опции "Снять лимит" все участники торгов оповещаются об этом посредством следующего сообщения:

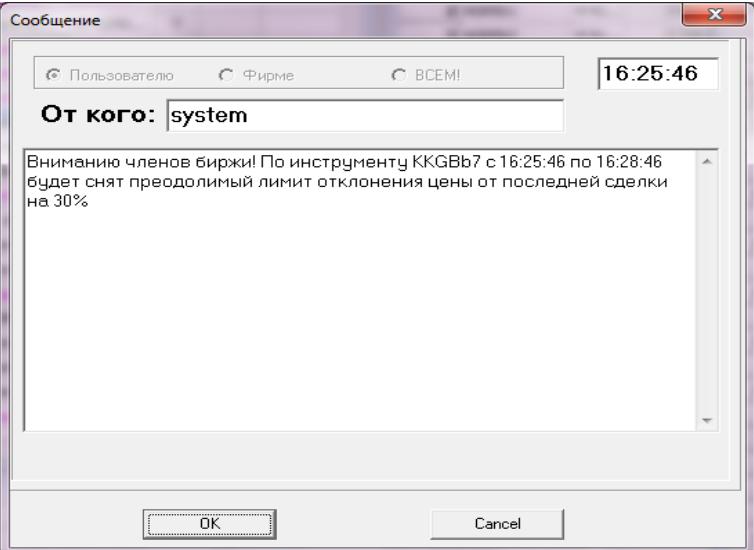

#### **4.13.1. Активные заявки**

**Сост.** –

-

В появившемся окне **"Заявки"**<sup>1</sup> расположены все поданные по выбранному инструменту на данный момент заявки.

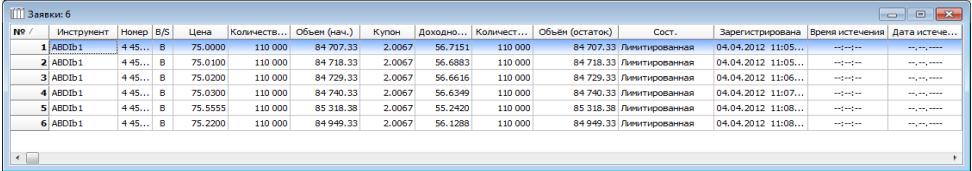

Сведения о состоянии активных заявок в версии 2.33 торговой системы отображаются на русском языке:

состояние заявки:

1) Лимитированная;

<sup>1</sup> Обновлено окно "Заявки": изменен язык отображения атрибута "Сост.".

- 2) Активная;
- 3) Рыночная;
- 4) Лимитированная (из двойной или рыночной);
- 5) Удовлетворена частично;
- 6) Ожидает подтверждения.

# **4.17. Репо-обязательства**

Каждое репо-обязательство, кроме свойств, доступных в версии 2.32 торговой системы, имеет следующий атрибут:

**K-во дней в репо** – количество дней до закрытия сделки репо

#### **4.22. Расписание торгов**

1

Окно "Расписание торгов"<sup>2</sup> содержит информацию о событиях, наступающих для объектов торговой системы Биржи в определенные моменты времени.

Кроме свойств, доступных в версии 2.32 торговой системы, пункты расписания торговой системы имеют следующее свойство:

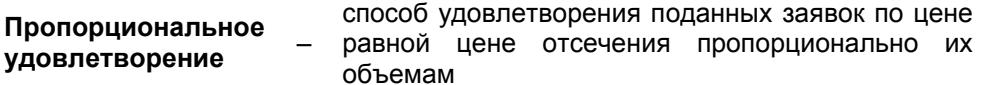

Для оператора доступна опция "CD", имеющая следующие возможные варианты выбора:

- **НЕТ** приказы на регистрацию сделок для Центрального депозитария не формируются
- **ГЦБ (Минфин)** используется в случае регистрации сделок при первичном размещении государственных ценных бумаг. Расчеты осуществляются через Центральный депозитарий. Деньги в оплату размещенных ценных бумаг зачисляются на счет Министерства финансов Республики Казахстан (формат 565)

**ГЦБ/НЦБ** – применяется при передаче приказов на регистрацию сделок купли/продажи ценных бумаг. Расчеты проводятся через Центральный депозитарий. Купленные ценные бумаги либо деньги в оплату проданных ценных бумаг, зачисляются на счет покупателя/продавца, указанный маклером при регистрации сделок (форматы 526 или 564)

### **6.4.1. Проведение специализированных торгов с пропорциональным удовлетворением**

При выборе опции "Пропорциональное удовлетворение" в свойствах команды расписания "Закрытое размещение" оператором могут быть указаны доли удовлетворения рыночных заявок, а объем размещения распределяться пропорционально поданным заявкам.

<sup>&</sup>lt;sup>2</sup> Обновлено окно "Расписание торгов": добавлена возможность выбора оператором способа пропорционального удовлетворения заявок.

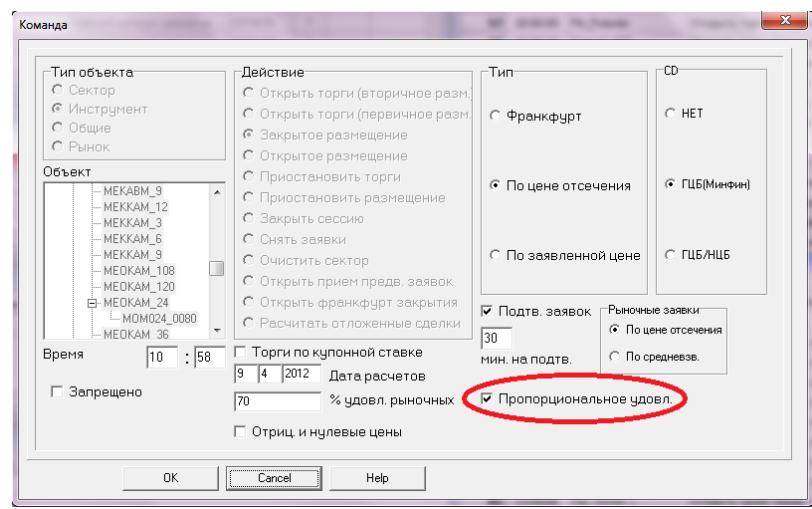

В случае если по цене отсечения полное удовлетворение всех заявок не представляется возможным в виду их превышения объема удовлетворения, они удовлетворяются пропорционально их размерам в пределах, допускаемых долей удовлетворения рыночных заявок.

В случае если цена заявок лучше цены отсечения, и имеется возможность полного удовлетворения всех заявок с лучшей ценой, то удовлетворяется все их количество.

*В версии 2.33 торговой системы также модифицирован механизм изменения параметров заявок с признаком "Обязательная котировка ММ". Для таких заявок доступна функция "Изменить", описанная в разделе "Активные заявки" Руководства пользователя торговой системы.*

### **4.13.1. Активные заявки**

– **"Изменить"** – предоставляет возможность маркет-мейкеру изменить цену выбранной заявки без ее удаления. При выполнении операций по изменению открывается окно "Параметры заявки" В данном окне необходимо изменить цену, после чего подтвердить внесенные изменения в открывшемся окне "Подтверждение изменений" путем нажатия кнопки "Изменить".

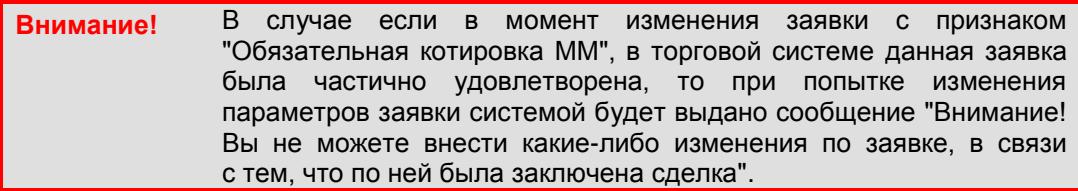

*Напоминаем, что наряду с изменениями в версии 2.33 торговой системы в Руководство пользователя торговой системы были внесены следующие изменения и дополнения в соответствии с нововведениями, реализованными в предыдущей версии 2.32 торговой системы.*

## **4.10. Торговые счета**

-

Нажатие правой клавиши "мыши" на выбранном торговом счете вызывает следующие функции:

- **"Позиционные счета"** (**Ctrl+Enter**) просмотр позиционных счетов данного торгового счета;
- **"Свойства"** (Alt+Enter) просмотр свойств торгового счета<sup>3</sup>.

 $^3$  Обновлено окно "Торговый счет": добавлена функция подтверждения наличия договора комиссии.

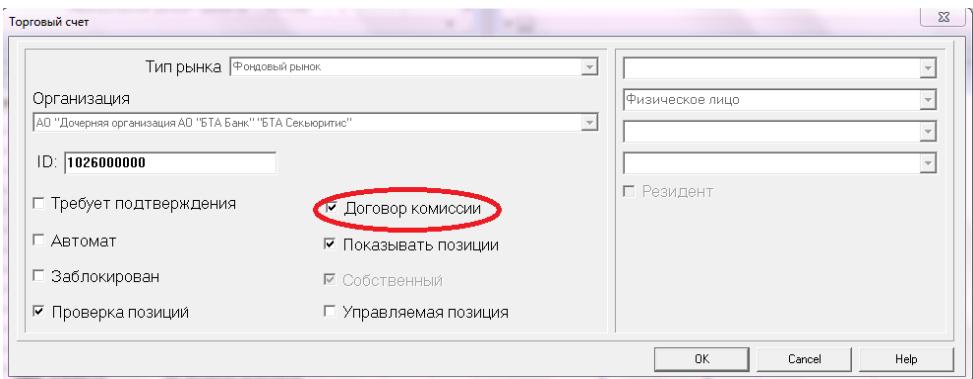

Кроме функций, доступных в версии 2.31 торговой системы, доступны следующие<br>свойства торгового счета:

"Договор комиссии" - галочка на данном свойстве подтверждает наличие договора комиссии между брокером и его клиентом и активирует клиентский субсчет.